Что делать, если письмо для активации единой учетной записи для работы в РИС ТО 2020 не получено?

- Проверить в почтовом ящике папку «Нежелательная почта» или спам.
- Уточнить адрес ящика электронной почты, указанный в регистрационных данных пользователя в РИС ТО.
- Составить таблицу и направить на почту **admingoszakaz@tularegion.ru** с темой «Активация в РИС ТО 2020».

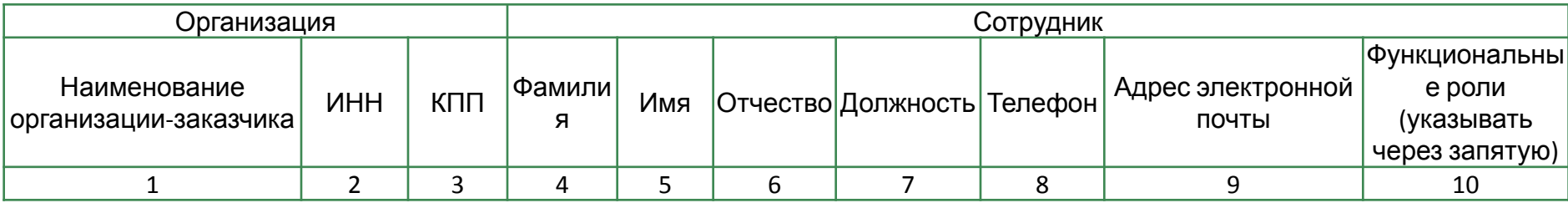

# **АКТИВАЦИЯ ВАШЕЙ ЕДИНОЙ УЧЕТНОЙ ЗАПИСИ**

#### СОДЕРЖАНИЕ ПИСЬМА ОБ АКТИВАЦИИ ЕДИНОЙ УЧЕТНОЙ ЗАПИСИ ПОЛЬЗОВАТЕЛЯ

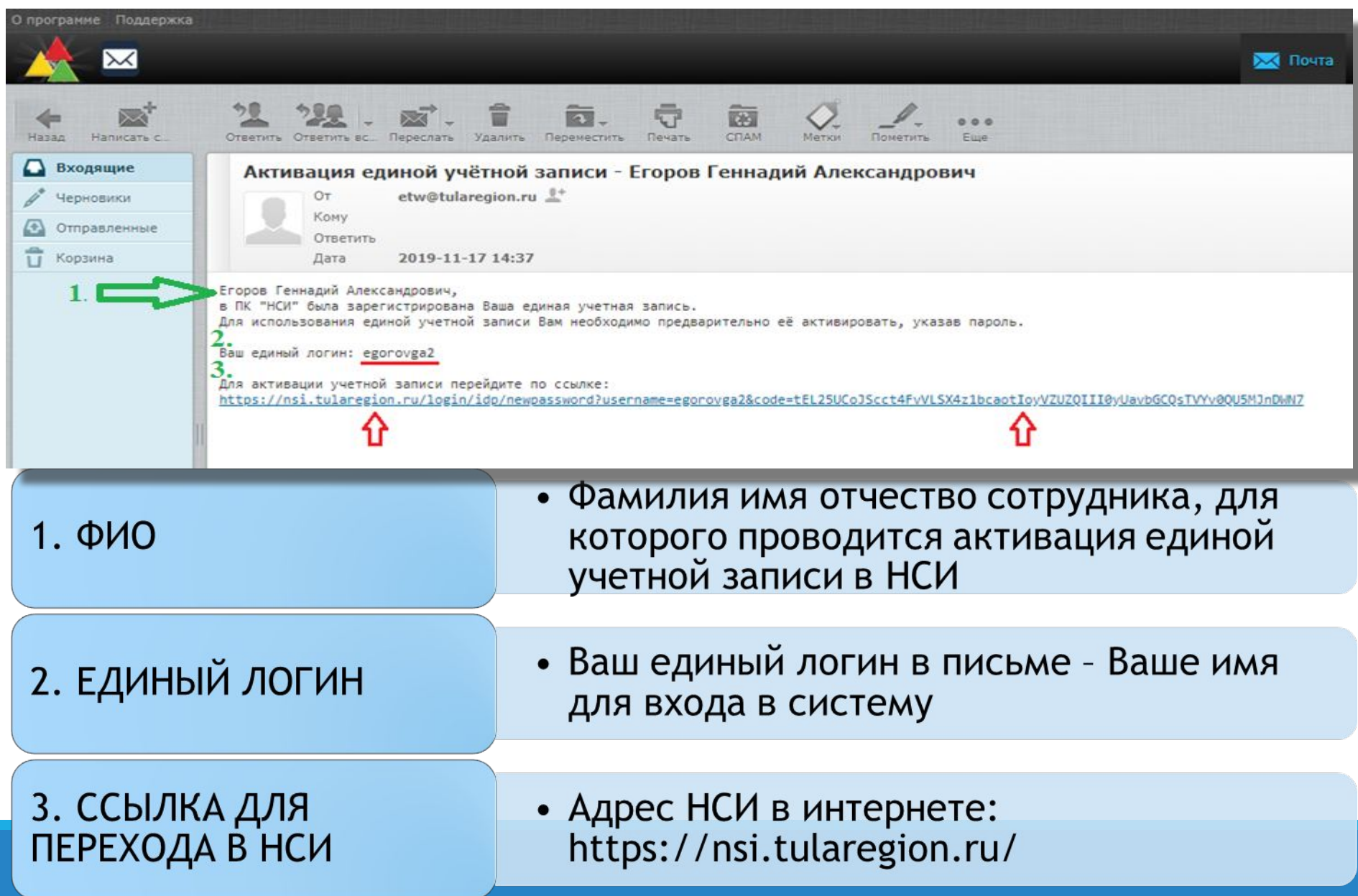

### ГЕНЕРАЦИЯ ПАРОЛЯ И АКТИВАЦИЯ ЕДИНОЙ УЧЕТНОЙ ЗАПИСИ ПОСЛЕ ПЕРЕХОДА ПО ССЫЛКЕ ИЗ ПОЛУЧЕННОГО ПИСЬМА

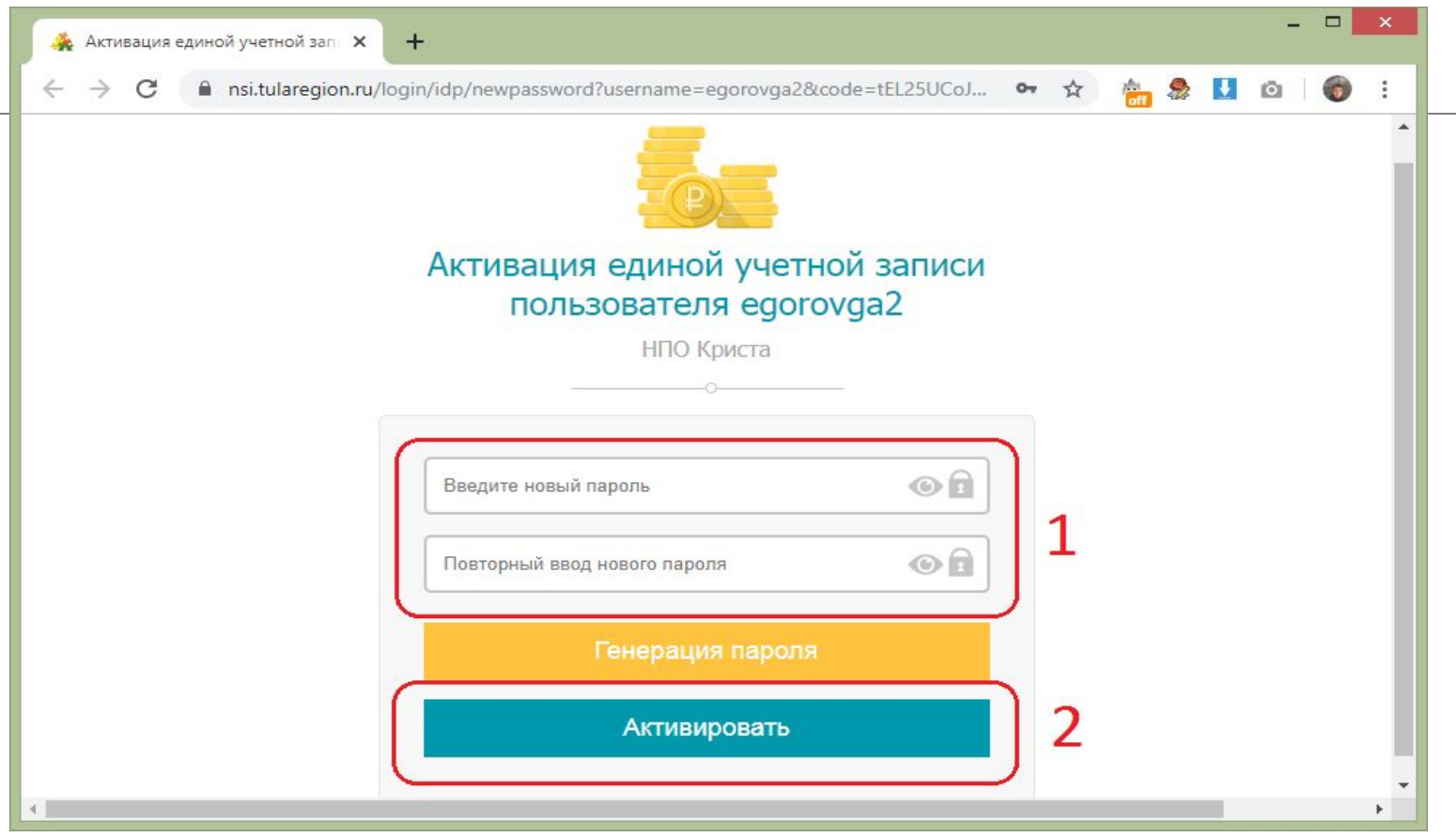

• не короче 8 символов (не менее четырех латинских букв в верхнем и нижнем ПАРОЛЬ регистре и хотя бы одна цифра)

## **РЕЗУЛЬТАТ АКТИВАЦИИ ЕДИНОЙ УЧЕТНОЙ ЗАПИСИ**

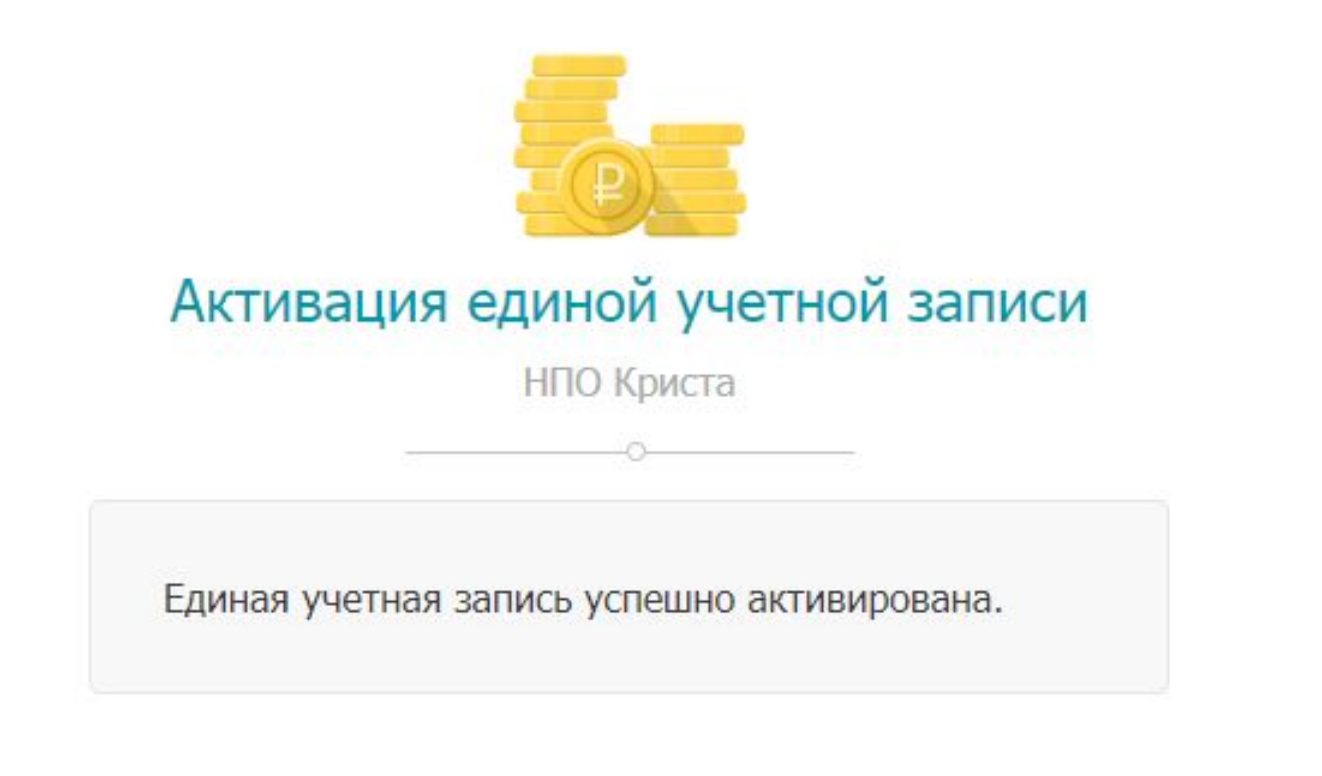

# **ВХОД В ПК «НСИ»**

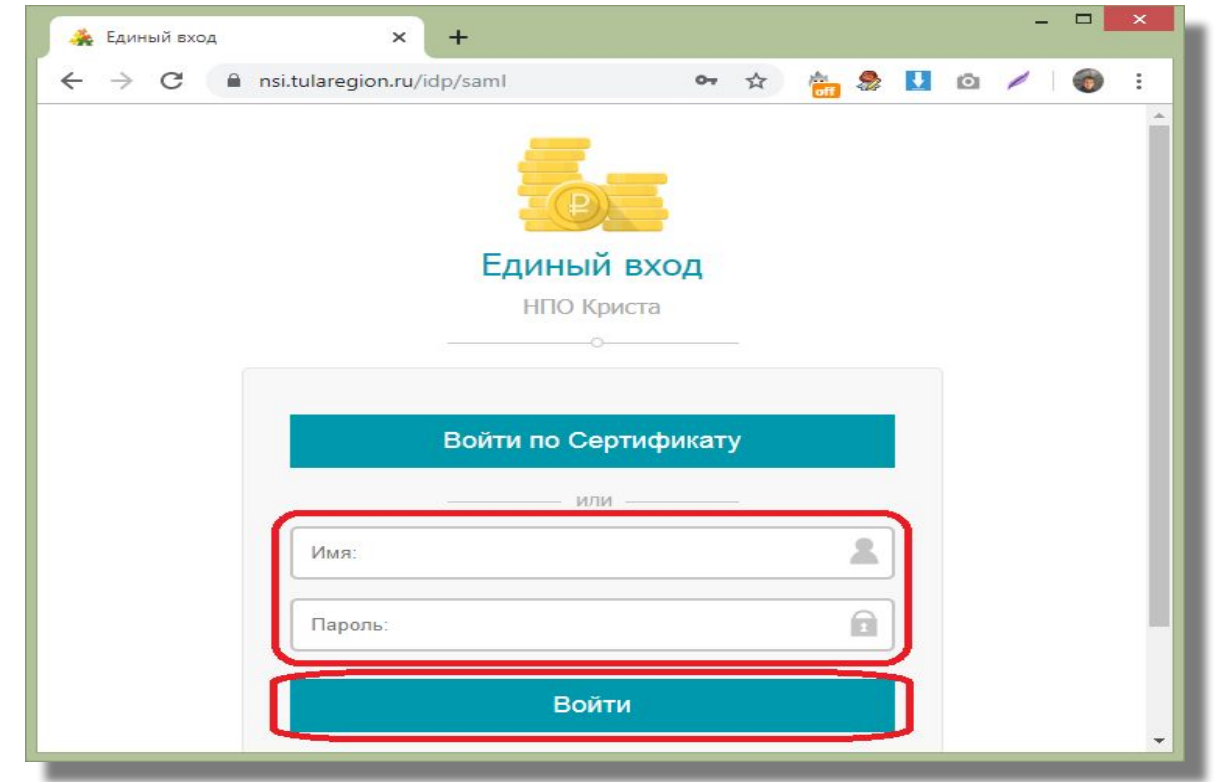

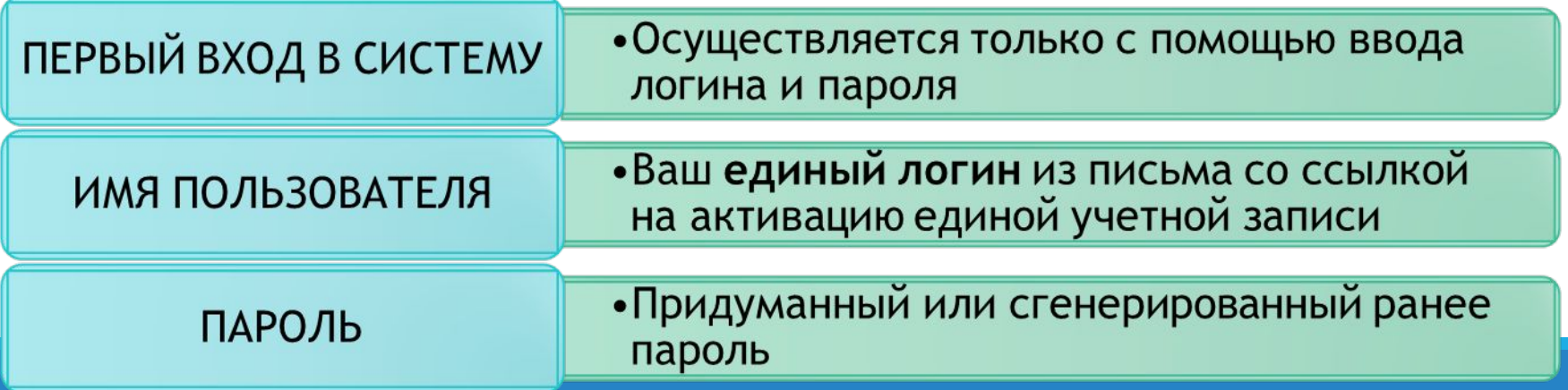

#### **ДОБАВЛЕНИЕ СЕРТИФИКАТА К ЕДИНОЙ УЧЕТНОЙ ЗАПИСИ**

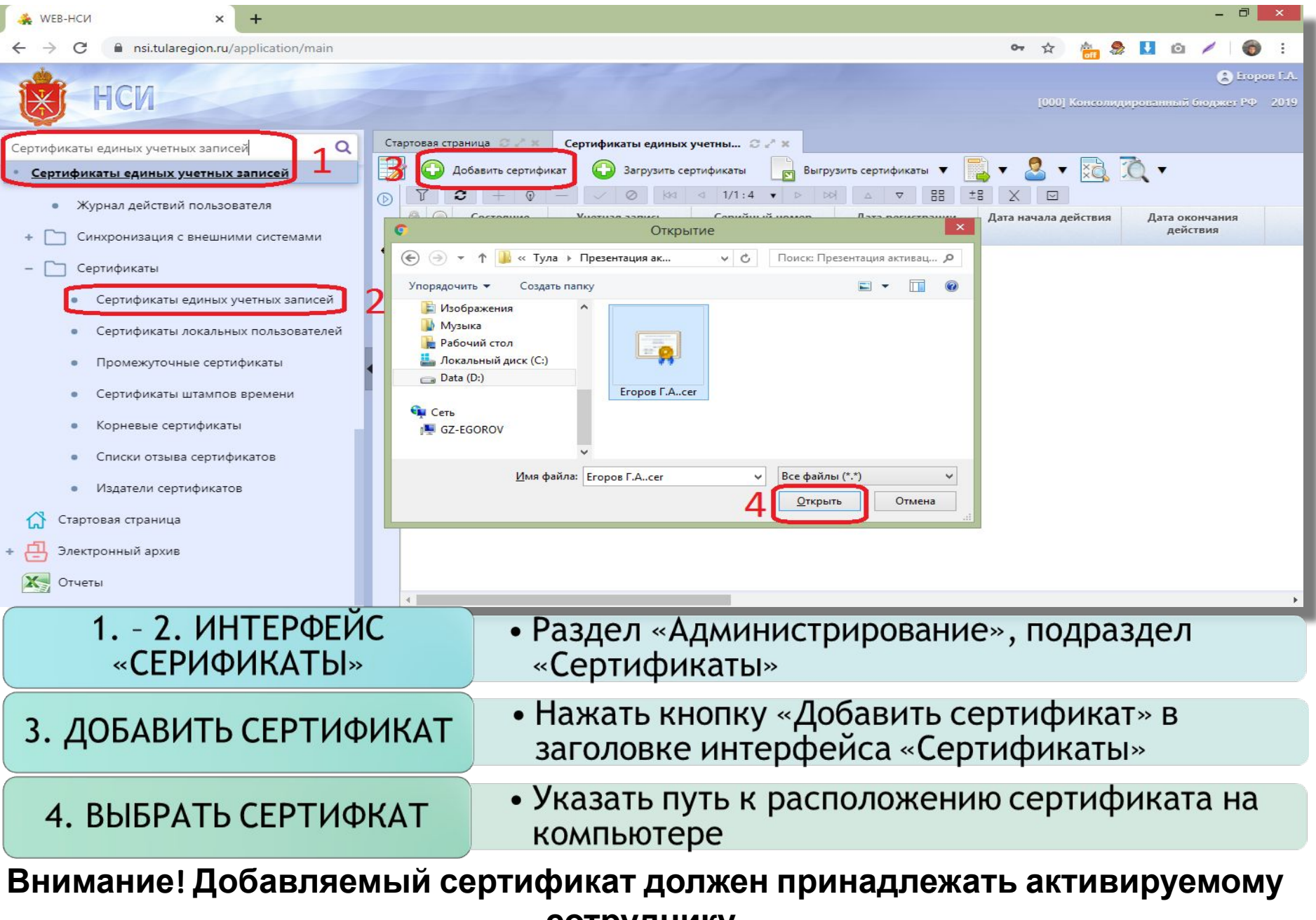

**сотруднику.**

## **РЕЗУЛЬТАТ ДОБАВЛЕНИЯ СЕРТИФИКАТА**

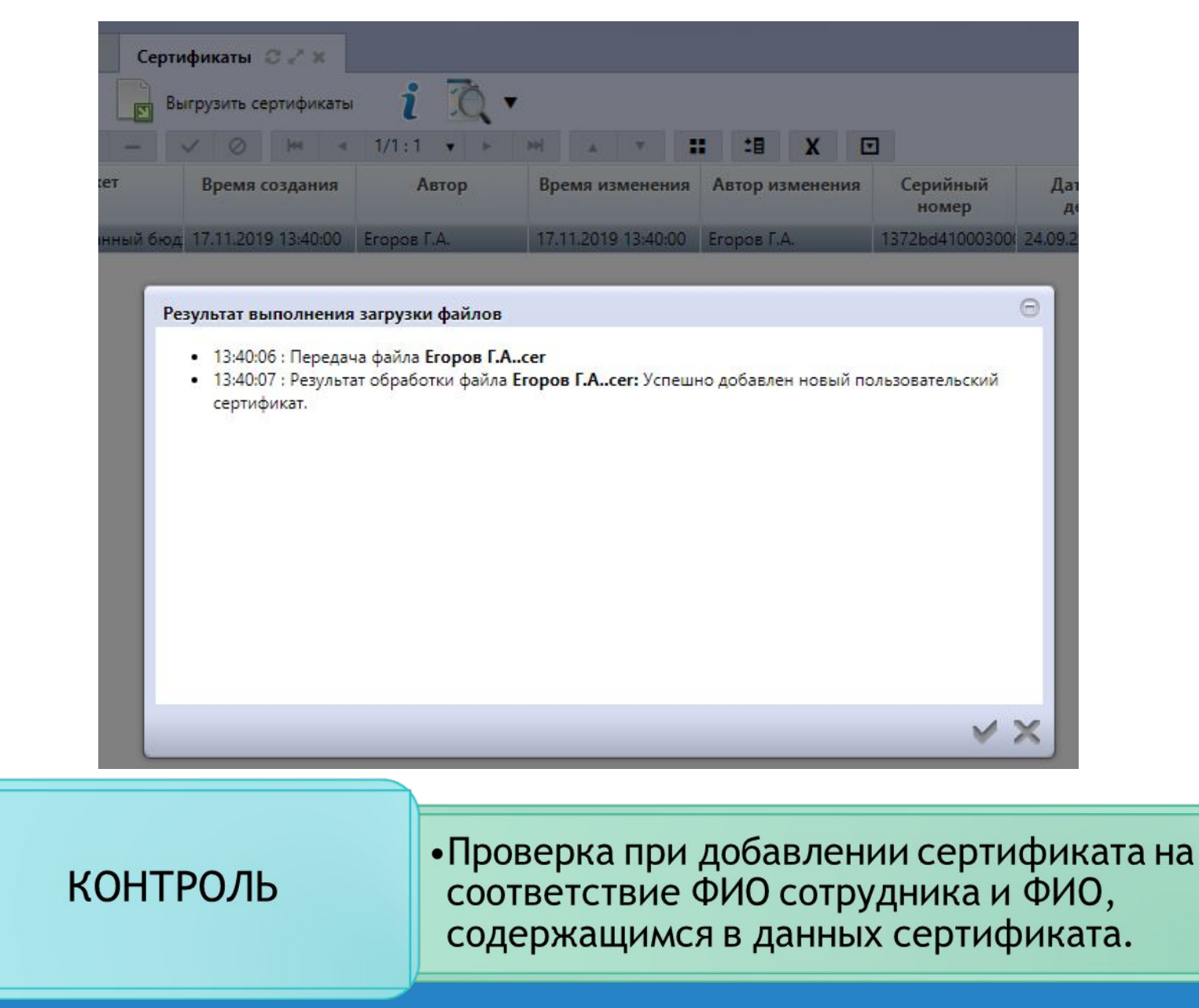

### ВХОД В РИС ТО (2020 ГОДА) ПО ЛОГИНУ И ПАРОЛЮ ИЛИ ПО СЕРТИФИКАТУ

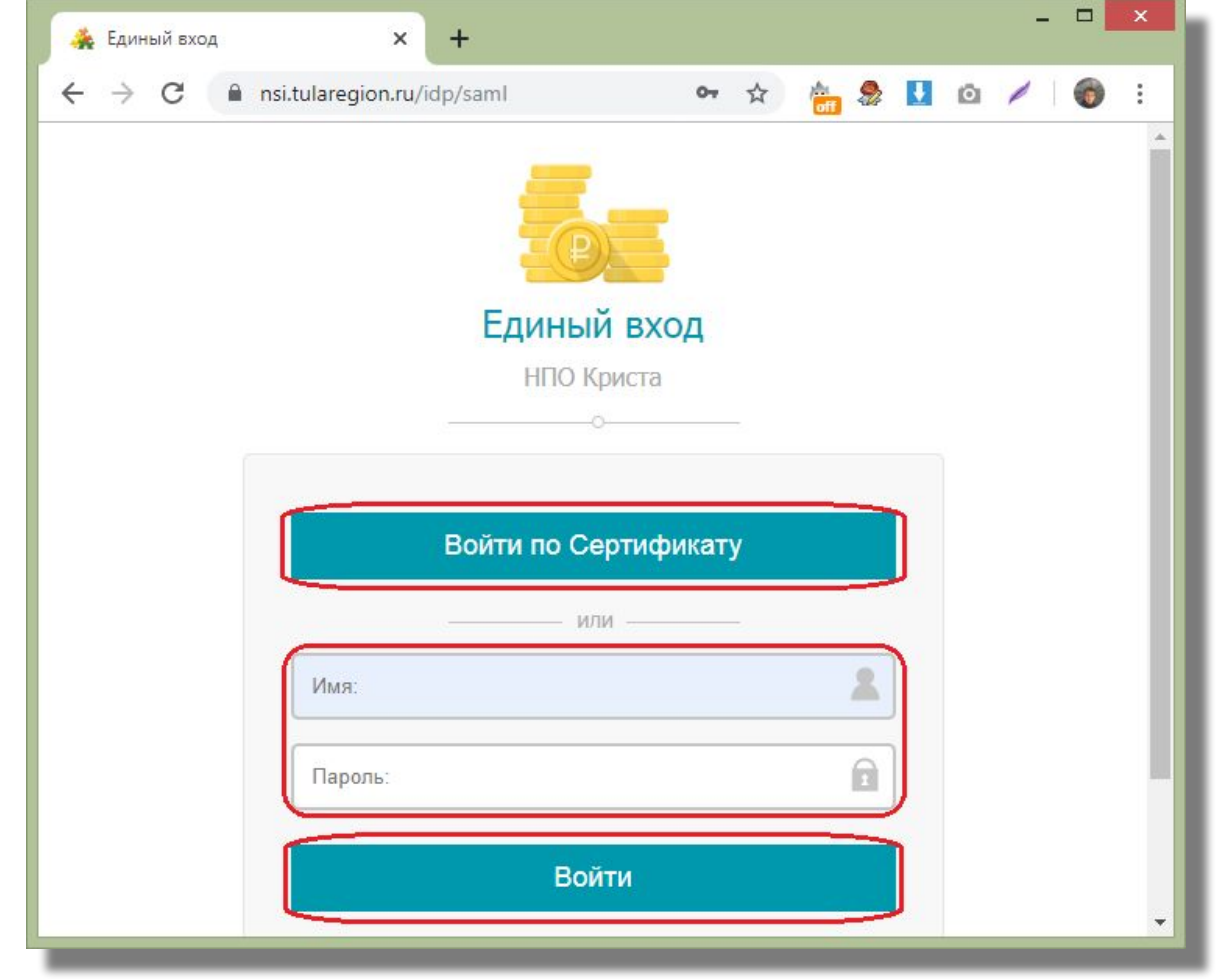

РИС ТО (2020 ГОДА)

• Адрес в интернете: https://rks.tularegion.ru/